ASV Team AM-AS: M. Ott & H. Röbl (Stand: Februar 2023)

\_\_\_\_\_\_\_\_\_\_\_\_\_\_\_\_\_\_\_\_\_\_\_\_\_\_\_\_\_\_\_\_\_\_\_\_\_\_\_\_\_\_\_\_\_\_\_\_\_\_\_\_\_\_\_\_\_\_\_\_\_\_\_\_\_\_\_\_\_\_\_\_\_\_\_\_\_\_\_\_\_\_\_\_\_\_\_\_\_\_

Grundlage jeder Unterrichtsversorgung ist stets das jeweils aktuelle **KMS zur Klassenbildung** sowie dazugehörige Bestimmungen.

### **Das neue Schuljahr muss angelegt sein:**

https://www.asv.bayern.de/doku/gms/unterrichtsplanung/neues\_schuljahr

# **Check vor der UP- Eingabe !!!**

- **1. Datensicherung**
- **2. Aktualität prüfen** 
	- **1. a) Datei → Verwaltung → Wertelisten prüfen aktivieren**
	- **2. b) Datei → Verwaltung → Aktualisierung der Anwendungsdaten**
	- **3. c) Datei → Verwaltung → ASD-Schnittstelle →Reiter Update Wertelisten →Aktualität prüfen**
	- **4. d) Datei → Verwaltung → Sicherung→ Vollständige Sicherung**

## **Arbeitsschritte zur UP (Unterrichtsplanung):**

**3. Pflege der Klassen + Schüler im neuen Schuljahr (Planungsschuljahr)** 

✓ **GMS - für alle, die Kombiklassen (DK, Flex, FZ, ...) haben:** Bitte die Klassen im Feld *Klassenname* mit Buchstaben am Anfang versehen: JK1/2, DK1/2, Flx1/2, ... usw. Das kann nach der US Ende Oktober wieder geändert werden, wenn gewünscht.

✓ **GS:** Datenschutz bei Org-Klassen:

**http://www.asv.bayern.de/doku/gms/unterrichtsplanung/neues\_schuljahr/vorbereitu ng/ruecksteller**

- ✓ **GS: Rücksteller, die im Schuljahr 23/24 eingeschult werden erhalten bei Einschulungsart ein R, Schüler des Einschulungskorridors erhalten ein K.**
- ✓ **GS: Erstklässler bekommen alle das Eintrittsdatum 01.08.2023** (das Anmeldedatum

muss vor dem Eintrittsdatum liegen, ggf. Datum der Schuleinschreibung) ✓ **MS:** 

**Fünftklässler bekommen alle das Eintrittsdatum 01.08.2023** 

- ✓ **GMS: Im Reiter Laufbahn** unten die Fremdsprachenfolge Englisch per Sammeländerung bestücken.
- ✓ **GMS: Sind alle Klassen nur mit einer Klassengruppe ausgestattet?**

**Nein:** Sammelversetzung der S und löschen der KGr. über modulbezogene Funktionen **Ausnahme:** Flex und Jgst.-übergreifend

ASV Team AM-AS: M. Ott & H. Röbl (Stand: Februar 2023) \_\_\_\_\_\_\_\_\_\_\_\_\_\_\_\_\_\_\_\_\_\_\_\_\_\_\_\_\_\_\_\_\_\_\_\_\_\_\_\_\_\_\_\_\_\_\_\_\_\_\_\_\_\_\_\_\_\_\_\_\_\_\_\_\_\_\_\_\_\_\_\_\_\_\_\_\_\_\_\_\_\_\_\_\_\_\_\_\_\_

 **Nachlese** Sammelversetzung:

 **http://www.asv.bayern.de/doku/alle/schueler/sammelversetzung/start Nachlese** Klassengruppe: **http://www.asv.bayern.de/doku/gms/klassen/gs\_klagru\_bild** 

✓ **Austritte eintragen/ Abschlussklassen GS und MS:** Bei Austritten ist das Austrittsdatum zu setzen sowie das Ziel der Jahrgangsstufe am Ende des letzten Schuljahres zu setzen.

**Nachlese https://www.asv.bayern.de/doku/gms/schueler/schueler\_einaustritt**

 **Nachlese** 

 **https://www.asv.bayern.de/doku/gms/unterrichtsplanung/zielklassen/abschlussklassen**

✓ **Sind die Zielklassen für das weitere Schuljahr eingetragen? Ausnahme:** Organisationsklassen erhalten Buchstaben (z. B. AUS) – keine Zahlen (4X) **Nachlese: http://www.asv.bayern.de/doku/gms/unterrichtsplanung/zielklassen** 

✓ **Sind alle Klassen mit der richtigen Klassenart versehen?**  *Achtung***: der Name einer Klasse hat nichts mit der Art zu tun! Nachlese: http://www.asv.bayern.de/doku/gms/klassen/klassenarten/start**

✓ **Die Planzahlen können nun im Modul Klassen → Reiter Klassengruppen → unten im Reiter PLAN eingegeben werden.** 

**4. Tabellenansicht: einfache Vervollständigung erforderlicher Daten** 

Im **Modul Schüler** kann über das Icon "*Tabellenansicht öffnen*" auf einen Blick nachgesehen werden, ob z. B. bei allen Schülern Bekenntnis und besuchter RU eingepflegt ist. Fehlende Infos können sogleich ergänzt werden.

In dieser Tabellenansicht können hier  $\mathbb{E}_{\text{a}}$ auch andere Spalten eingestellt/eingepflegt werden: z. B. Ansprechpartner, Geburtsdatum, Staatsangehörigkeit, ....

Sollte die gewünschte Spalte immer noch nicht dabei sein, wieder **E**klicken und ganz unten die *Tabelleneinstellungen* öffnen.

**5. Planzahlen setzen** 

**Kurz- und Religionsklassenbildung der UP:**

Bei den Klassen können unter **Modul Klassen → Reiter Klassengruppen → unten im Reiter PLAN** die Planzahlen manuell eingetragen werden oder durch Drücken des Buttons Schülerz, berechnen

*Achtung*: Diesen Button bitte nicht mehr benutzen, wenn eigene Zahlen eingegeben wurden, sonst werden diese mit den IST-Zahlen überschrieben!

**Nachlese: https://www.asv.bayern.de/doku/gms/religionsklassenbildung**

ASV Team AM-AS: M. Ott & H. Röbl (Stand: Februar 2023)

\_\_\_\_\_\_\_\_\_\_\_\_\_\_\_\_\_\_\_\_\_\_\_\_\_\_\_\_\_\_\_\_\_\_\_\_\_\_\_\_\_\_\_\_\_\_\_\_\_\_\_\_\_\_\_\_\_\_\_\_\_\_\_\_\_\_\_\_\_\_\_\_\_\_\_\_\_\_\_\_\_\_\_\_\_\_\_\_\_\_

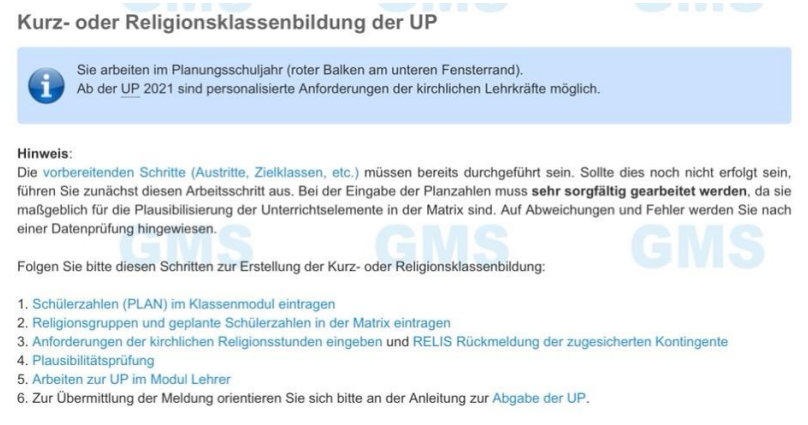

### **Alle wichtigen Schritte sind hier genau aufgeführt!**

**6. Fächer in der Matrix** 

- ➢ Überprüfung der gültigen Fächer unter Berücksichtigung des LP+
- ➢ Rote Fächer unter **Datei →Schulische Daten →Fächer** rauslöschen; hier darf aber in Matrix

und BU kein Unterricht mehr vermerkt sein. Dann kann man löschen. ➢ **MS:** 

**www.asv.bayern.de/doku/gms/unterricht/lehrplanplusms**

**https://www.asv.bayern.de/doku/gms/unterricht/sportunterricht**

**SPORTINDEX** = Anzahl aller Sportstunden m+w+dsu nach Jahrgang bzw. Koppelung, dann Teilung durch Anzahl der Basissportgruppen m+w . In 5+6 beträgt dieser Wert 3 (= 2 BSP ergeben 1 DSU zusätzlich). In 7-10 beträgt dieser Wert mindestens 2,5 (nicht weniger!) (= 2 BSP ergeben 0,5-1 DSU)

- ➢ Fächer für die Matrix bestimmen, Spaltenzahl einstellen (z. B. für Ganztagsklassen, Gruppenteilungen WG & Co.,...)
- ➢ Fächer über Modulbezogene Funktionen sortieren
- ➢ **GMS:** Klassen im Modul Klassen → Reiter Besonderheiten → Haken setzen oder rausnehmen "Klasse in der Matrix führen". Org-Klassen nicht in der Matrix anzeigen!!!

**7. Religionsklassen, Koppeln, Teilungen, ... bilden in Matrix** 

- Koppeln behalten, umbenennen oder neu einrichten
- Teilungen behalten, umbenennen oder neu einrichten
- Abweichungsgründe eintragen

 **Nachlese:** https://www.asv.bayern.de/doku/gms/religionsklassenbildung/matrix

Änderungen in der Matrix-Budgetierung beachten:

ASV Team AM-AS: M. Ott & H. Röbl (Stand: Februar 2023)

\_\_\_\_\_\_\_\_\_\_\_\_\_\_\_\_\_\_\_\_\_\_\_\_\_\_\_\_\_\_\_\_\_\_\_\_\_\_\_\_\_\_\_\_\_\_\_\_\_\_\_\_\_\_\_\_\_\_\_\_\_\_\_\_\_\_\_\_\_\_\_\_\_\_\_\_\_\_\_\_\_\_\_\_\_\_\_\_\_\_

![](_page_3_Picture_183.jpeg)

### **http://www.asv.bayern.de/doku/gms/unterricht/budget**

**ACHTUNG: In händisch ergänzten Planzahlfeldern ändert sich dann auch alles – das Händische erst ganz zum Schluss machen.** 

**Nachlese Matrixarbeit allgemein: http://www.asv.bayern.de/doku/gms/unterricht/start** 

**8. Religionskräfte beantragen (Allgemeine Anforderung- Personalisierte Anforderung)**

## Öffnen mit **Datei →Unterrichtsplanung → Personalveränderung***.*

Je Konfession EINEN neunen Datensatz erzeugen. KEINE personenbezogenen Anforderungen Start X Personalveränderungen X tätigen.

### **Folgende Felder füllen:**

- **1)** Konfessionsart
- **2)** UPZ gesamt
- **3)** ist **immer REL**
- **4)** ausfüllen nach Konfessionsart

 **Folgende Felder füllen:**

**5)** ist **immer O**

**1)** Konfessionsart **2)** UPZ gesamt **3)** ist **immer REL**

5) hier **N** eintragen: Tragen Sie anschließend den

können Sie diese auch eintragen.

![](_page_3_Picture_184.jpeg)

- **6)** Die Summe aller geforderten Stunden hier angezeigt
- **7) EINTRAGEN NEU:** Bitte im Bemerkungsfeld eintragen, wie viele Rel-Lehrer man benötigt, um alle Koppelungen und Einzelstunden bedienen zu können

### **Für den Fall falls, dass Personen bereits eingetragen und übermittelt werden sollen:**

![](_page_3_Picture_185.jpeg)

ASV Team AM-AS: M. Ott & H. Röbl (Stand: Februar 2023)

**Nachlese: http://www.asv.bayern.de/doku/gms/religionsklassenbildung/kirchlichelehrkraefte 9. Budgetierung BU und Lehrermodul** 

\_\_\_\_\_\_\_\_\_\_\_\_\_\_\_\_\_\_\_\_\_\_\_\_\_\_\_\_\_\_\_\_\_\_\_\_\_\_\_\_\_\_\_\_\_\_\_\_\_\_\_\_\_\_\_\_\_\_\_\_\_\_\_\_\_\_\_\_\_\_\_\_\_\_\_\_\_\_\_\_\_\_\_\_\_\_\_\_\_\_

Im Planungsschuljahr müssen bei den LKs die Anrechnungsstunden gelöscht werden, sofern diese der LK im neuen Schuljahr nicht mehr gehören. Aber keine Kollegen wegen der Verteilung extra anlegen!! Dann lieber bei altem Stand belassen. **Auf jeden Fall müssen die Anrechungen:** *Bag, D\_VORKURS und KOOP\_KG\_GS gelöscht sein.*

 **=> Eintragungen für die Budgetierung beachten: http://www.asv.bayern.de/doku/gms/unterricht/budget Budgetbericht: Rote Berichtsbibliothek → Datenbereich Schulen → Budgetbericht** 

 **Nachlese: https://www.asv.bayern.de/doku/gms/religionsklassenbildung/lehrermodul**

 Nach Eingabe der Daten in der Matrix sollte eine Datenprüfung für den Bereich *Schüler / Klassen / Unterrichtsdaten* im Bereich *Schulen* durchgeführt werden. Das folgende Bild zeigt die richtige Auswahl:

![](_page_4_Picture_79.jpeg)

**Nachlese**: **https://www.asv.bayern.de/doku/gms/religionsklassenbildung/plausipruefung**

ASV Team AM-AS: M. Ott & H. Röbl (Stand: Februar 2023)

\_\_\_\_\_\_\_\_\_\_\_\_\_\_\_\_\_\_\_\_\_\_\_\_\_\_\_\_\_\_\_\_\_\_\_\_\_\_\_\_\_\_\_\_\_\_\_\_\_\_\_\_\_\_\_\_\_\_\_\_\_\_\_\_\_\_\_\_\_\_\_\_\_\_\_\_\_\_\_\_\_\_\_\_\_\_\_\_\_\_

![](_page_5_Picture_111.jpeg)